## **RRHS Enrichment Lab Family Portal Website**

The family portal can be accessed at http://learn.edgenuity.com/family

## **Step One – Activation Code Request**

The Family Portal feature must be enabled by your student's teacher. An activation code will be provided to you by the teacher to use in the registration process.

To request an Activation Code, please complete the Google form: http://goo.gl/forms/gvUSC2rHFE

## **Step Two – Registration**

Once you receive the email below, you can start the registration process.

You are receiving this email because you have been added as a parent for Student. You will now be able to receive progress emails for your student, and/or be given access to the Edgenuity Family Portal. The Family Portal will allow you to login from anywhere and check up on student performance in the Edgenuity system. In order to gain access, your child's teacher will enable your account and provide you with an activation code. Once you receive an activation code, you may activate your account at http://learn.edgenuity.com/family/Activation.aspx.

If you have not received an activation code, please contact your child's teacher, Ms. Delgado at ldelgado@santacruz.k12.az.us or 520‐375‐8700.

Clicking on the **link** in the email will begin the registration process. At this point, you will be prompted to enter in the email address where you received the notification email, along with the activation code you were provided.

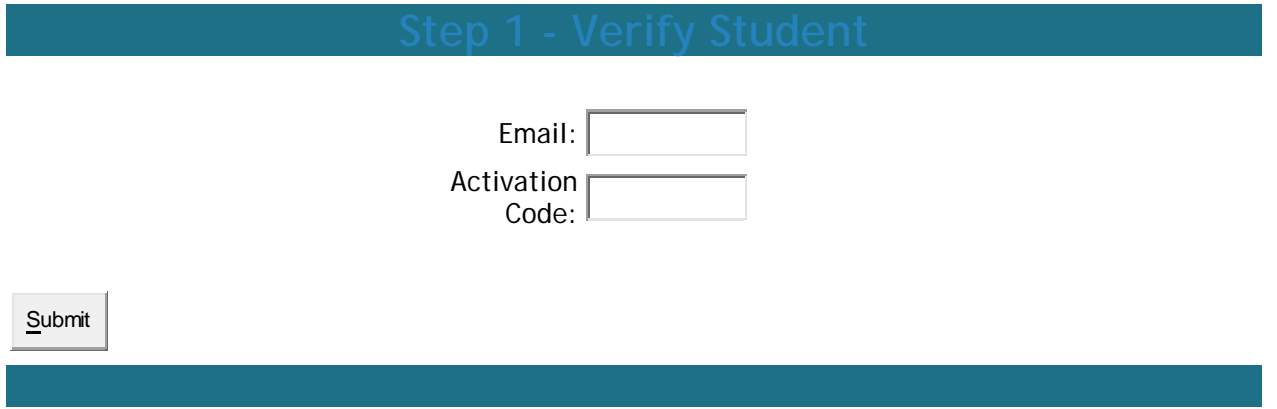

You are then asked to **Create Your Account** with a password and secret question.

## **Step Three – Family Portal Usage**

With the account now generated, you will be able to view the Attendance Log and/or Progress Report of your student. We will also send out regular updates. The Family Portal site contains explanations for all

of the information you'll be able to find, so that you can understand all the details about how your student is doing. Additionally, we invite you to contact us at any time to discuss the program and your student's progress.

When you return to the Family Portal at http://learn.edgenuity.com/family, you can log in using your email address and the password you created.

If you have trouble remembering your password, you can click the **Forgot your password?** link, enter your email address, and your password will be emailed to you.